# PENSE-BÊTE

## AFFICHER L'ADRESSE IP D'UNE MACHINE DEBIAN 12 AFFICHER LA PASSERELLE D'UNE MACHINE DEBIAN 12 CONFIGURER L'ADRESSAGE IP D'UNE MACHINE DEBIAN 12

#### **AFFICHER L'ADRESSE IP DE LA MACHINE DEBIAN**

- Ouvrez une session sur votre machine Debian avec un utilisateur possédant les droits « sudo »
- Saisissez la commande suivante :

#### *ip a*

#### **AFFICHER LA PASSERELLE SUR UNE MACHINE DEBIAN**

- Ouvrez une session sur votre machine Debian avec un utilisateur possédant les droits « sudo »
- Saisissez la commande suivante :

#### *ip route show*

#### **MODIFIER L'ADRESSAGE IP SUR UNE MACHINE DEBIAN**

- Ouvrez une session sur votre machine Debian avec un utilisateur possédant les droits « sudo »
- Saisissez la commande suivante :

### *nano /etc/network/interfaces*

• Indiquez les paramètres IP souhaités sous la forme suivante (**adresses IP à adapter à votre environnement réseau !**) :

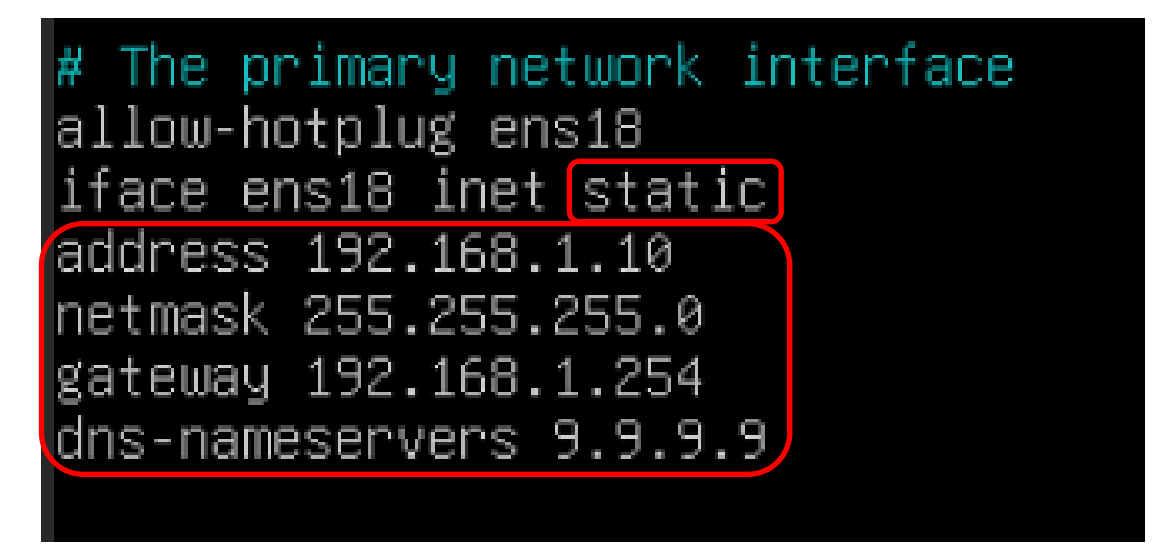